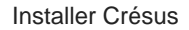

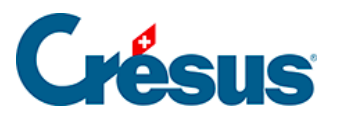

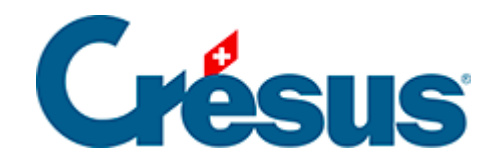

## **Installer Crésus**

## [5.8.2 - Changement de mot de passe](#page-2-0)

## <span id="page-2-0"></span>5.8.2 - Changement de mot de passe

Si vous n'avez pas changé votre mot de passe lors de votre première connexion au Cloud (comme proposé) ou si vous souhaitez le modifier à nouveau, veuillez vous référer aux [instructions sur le site de notre partenaire](https://silicomgroup.atlassian.net/wiki/spaces/SGP/pages/273056422/Changement+du+mot+de+passe).